### **Student Enrollment Appointments**

1) A student can view their enrollment date and time in their Student Center.

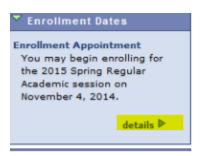

2) Make sure to click "details" to see all of the information. If the student has attended more than one college or more than one term at a college then they will need to select the appropriate term:

#### **Enrollment Dates**

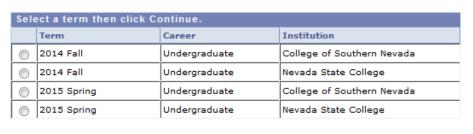

CONTINUE

Cancel

3) Your enrollment appointment date, time and unit information will then show.

## **Enrollment Dates**

To view appointments and enrollment dates for another term, select the term and click Change.

2015 Spring | Undergraduate | Nevada State College

| c |  |  |  |  |  |
|---|--|--|--|--|--|
|   |  |  |  |  |  |
|   |  |  |  |  |  |

| Enrollment Appointments |                                          |                              |                       |                           |                       |                              |  |
|-------------------------|------------------------------------------|------------------------------|-----------------------|---------------------------|-----------------------|------------------------------|--|
| Session                 | Appointment Begins                       | Appointment Ends             | Max<br>Total<br>Units | Max<br>No<br>GPA<br>Units | Max<br>Audit<br>Units | Max<br>Wait<br>List<br>Units |  |
| Regular Academic        | November 4, 2014<br>8:15AM               | November 23, 2014<br>11:59PM | 21.00                 | 21.00                     | 21.00                 | 9.00                         |  |
| Dynamic Dated           | Oynamic Dated November 4, 2014<br>8:15AM |                              | 21.00                 | 21.00                     | 21.00                 | 9.00                         |  |
| Winter                  | November 4, 2014<br>8:15AM               | November 23, 2014<br>11:59PM | 21.00                 | 21.00                     | 21.00                 | 9.00                         |  |

| Open Enrollment Dates by Session |                   |                     |  |  |  |  |
|----------------------------------|-------------------|---------------------|--|--|--|--|
| Session                          | Begins On         | Last Date to Enroll |  |  |  |  |
| Regular Academic                 | November 24, 2014 | January 26, 2015    |  |  |  |  |
| Winter                           | November 24, 2014 | January 27, 2015    |  |  |  |  |
| Dynamic Dated                    | November 24, 2014 | May 1, 2015         |  |  |  |  |

| Term Enrollment Limits |                  |                 |                     |      |  |  |  |
|------------------------|------------------|-----------------|---------------------|------|--|--|--|
| Max Total Units        | Max No GPA Units | Max Audit Units | Max Wait List Units |      |  |  |  |
| 21.00                  | 21.00            | 21.00           |                     | 9.00 |  |  |  |

# 4) **Deadlines**

To find out specific deadlines for classes you are enrolled in:

Go to "My class Schedule"

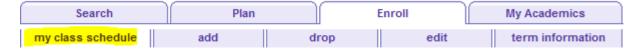

#### Click on the Deadlines:

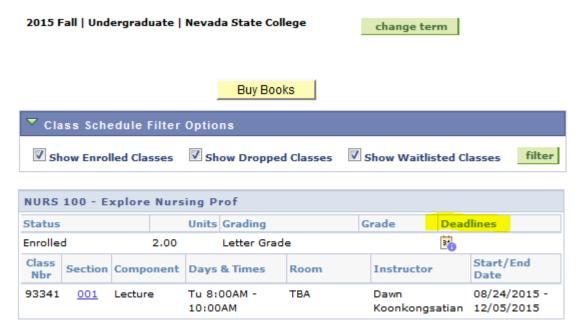

Printer Friendly Page

HAMASIN MAISH

20101 411

Undergraduate Fifteen Week

| NURS                  | 100 | Section: 001 | Explore Nursing Prof |  |
|-----------------------|-----|--------------|----------------------|--|
| Class Start Date: 08/ |     | 08/24/2015   | End Date: 12/05/2015 |  |

| Drop Calendar              |            |                                                                                                    |  |  |  |  |
|----------------------------|------------|----------------------------------------------------------------------------------------------------|--|--|--|--|
| Drop - Delete Record:      | 08/01/2015 | A class dropped on or before this date will be deleted from your academic record.                                                                           |  |  |  |  |
| Drop - Retain Record:      | 09/07/2015 | A class dropped on or before this date will<br>be retained on your academic record with a<br>status of dropped.                                             |  |  |  |  |
| Drop with Penalty:         | 09/14/2015 | A class dropped on or before this date will appear on your transcript and a penalty grade will be assigned to the class.                                    |  |  |  |  |
| Drop with Greater Penalty: | 10/25/2015 | Last date to drop. A class dropped on or<br>before this date will appear on your<br>transcript and a severe penalty grade will<br>be assigned to the class. |  |  |  |  |

| Cancel & Withdrawal Calendar   |            |                                                                                                    |  |  |  |
|--------------------------------|------------|----------------------------------------------------------------------------------------------------|--|--|--|
| Cancel:                        | 08/30/2015 | Classes within a session, canceled on or before this date will not appear on your transcript.                                                                                               |  |  |  |
| Withdraw with Penalty:         | 09/14/2015 | Classes within a session, withdrawn on or<br>before this date will appear on your<br>transcript and a penalty grade will be<br>assigned to the classes.                                     |  |  |  |
| Withdraw with Greater Penalty: | 10/25/2015 | Last day to withdraw from a session.  Classes within a session, withdrawn on or before this date will appear on your transcript and a severe penalty grade will be assigned to the classes. |  |  |  |

(Note: Academic Calendar dates are subject to change)